### Universität Potsdam Institut für Informatik Wintersemester 2011–2012 Grundlagen von Betriebssystemen

### Aufgabenblatt 4

# Der Editor vi – Übung

- 1. Kopieren Sie die Datei /home/rlehre/da1 in Ihr Arebitsverzeichnis und öffnen Sie diese Datei mit dem Editor vi. Editieren Sie die Datei, wobei Sie den Anweisungen in der Datei da1 folgen. Speichern Sie das Ergebnis als Datei da2 in Ihrem Arbeitsdverzeichnis, ohne den Editor zu beenden.
- 2. Probieren Sie aus und notieren Sie sich die Antworten. Was bewirkt die Eingabe von /Zeichenkette<Enter> im Kommandomodus des vi?

Was bewirkt // ? \_

Welches dieser Kommandos funktioniert in more, welches in less?

## 6 Die Shell: Der UNIX-Kommandointerpreter

Die folgenden Aufgaben sind davon abhängig, dass Sie eine Tenex-C-Shell (tcsh) verwenden. Einige Aufgaben beziehen sich auf Besonderheiten in der Umgebung im Sun-Pool (babylon-Domäne). Wenn Sie zu Hause arbeiten, sollten Sie eine SSH-Verbindung z.B. zu delenn.babylon.cs.uni-potsdam.de herstellen und dort die Aufgaben bearbeiten.

- 3. Der Kommandointerpreter, den Sie benutzen, ist die sogenannte Tenex-C-Shell, die mit jedem Öffnen eines Terminal- oder Konsolenfensters automatisch gestartet wird. Es gibt eine ganze Reihe weiterer Programme zur Kommandointerpretation (Shells), die Sie per Kommando starten können, z.B. die C-Shell (Kommando csh), Bourne-Shell (sh), Bourne-Again-Shell (bash) usw.
	- (a) Starten Sie diese Shells nacheinander als Subshells (von der ursprünglichen Shell abgeleitete Shells), indem Sie die entsprechenden Kommandos eingeben. Starten Sie dann noch einmal eine Tenex-C-Shell (Kommando: tcsh), und sehen Sie sich nun Ihre Prozesse mit ps -f an. Achten Sie auf die PIDs und die PPIDs!
	- (b) Beenden Sie nun die Shells wieder mit exit. Zählen Sie mit: Sie benötigen also viermal exit, um zu Ihrer ersten Tenex-C-Shell zurückzugelangen.
	- (c) Was passiert, wenn Sie ein fünftes  $exit$  eingeben?  $\_\_$

Hinweis: Die verschiedenen Shells unterscheiden sich durch ihren Kommandovorrat und die Wirkungsweise einzelner Kommandos und Shell-Mechanismen. Wir konzentrieren uns auf die Tenex-C-Shell.

- 4. Jede Shell läuft in einer definierten Umgebung, die für die Funktionsweise der Shell und der von ihr aufgerufenen Programme wichtig ist. Die Umgebung wird mit Hilfe von Variablen abgespeichert. Man unterscheidet globale und lokale Variablen.
	- (a) Fragen Sie die lokalen Variablen mit set und dann die globalen Variablen mit env ab. Welchen Wert haben folgende globale Variablen?
	- HOST USER GROUP (b) Finden Sie eine globale Variable, die nicht auch als lokale Variabele existiert und umgekehrt (von Groß-/Kleinschreibung abgesehen). (c) Führen Sie aus:  $echo$  \$HOME. Was wird also bei  $echo$  \$variablenname ausgegeben.
	- (d) Legen Sie eine benutzerdefinierte lokale Variable an: set v = wert1 Legen Sie eine benutzerdefinierte globale Variable an: setenv U wert2 Überzeugen Sie sich mit set und env, dass die Variablen korrekt angelegt wurden. Greifen Sie auch mit dem \$-Mechanismus auf v und U zu.
	- (e) Offnen Sie jetzt eine neue Tenex-C-Shell als Subshell. Welche Variablen werden von der ¨ Elternshell an die Subshell weitergegeben?

lokale Variablen (ja/nein): globale Variablen (ja/nein): (Hinweis: Die Systemvariablen, die automatisch angelegt werden, können Sie zur Beantwortung dieser Frage nicht heranziehen. Achten Sie auf benutzerdefinierte Variablen.)

- (f) Löschen Sie U mit unsetenv U. Kann man noch auf U zugreifen?
- (g) Beenden Sie die Subshell. Existiert U noch in der Elternshell?
- (h) Löschen Sie v mit unset v. Kontrollieren Sie!
- (i) Info: Die Unterscheidung von globalen und lokalen Variablen ist deshalb wichtig, weil die meisten Programme, die eine Shell aufruft, in einer Subshell ausgefuhrt werden. Dies ¨ gilt auch für Programme, die von bereits laufenden Programmen aufgerufen werden. Legen Sie eine eigene lokale und eine eigene globale Variable an. Starten Sie jetzt den Editor vi und führen Sie im vi UNIX-Kommandos mit :! Kommando aus. Greifen Sie dabei mit echo \$Variablenname einmal auf Ihre globale Variable und einmal auf Ihre lokale Variable zu. Was stellen Sie fest?

Wie erkl¨aren Sie sich das?

- 5. Beschäftigen Sie sich mit der Rolle einiger Systemvariablen!
	- (a) Laden Sie die Datei Systemvariablen.pdf herunter und lesen Sie sie durch!
	- (b) Um den absoluten Pfad der Systemprogramme herauszufinden, kann man which benutzen. Notieren Sie die Pfade der Kommandos cd, firefox, mount:

which 1s \_\_\_\_\_\_\_\_\_\_\_ which firefox \_\_\_\_\_\_\_\_\_\_\_\_ which mount \_

(c) Probieren Sie diese Kommandos noch einmal, aber verwenden Sie jetzt where anstelle von which. Können Sie alle von where angezeigten Programme starten, wenn Sie nicht nur den Kommandonamen, sondern den absoluten Pfad am Eingabeprompt eingeben?

Probieren Sie außerdem /usr/sbin/mount . Dies sollte eine Ausgabe erzeugen.

Info: Das Kommando mount dient dem Systemadministrator dazu, verschiedene Datei $systeme\ zu\ einem\ virtuellen\ Dateisystem\ zusammenzusammenzubauen\ (s.\ Enführungsvorlesung).$ Ohne Argumente wird gewissermaßen der "Bauplan" Ihres virtuellen Verzeichnissystems angezeigt, also welcher Verzeichnisname mit welchem physikalischen (Teil-)Dateisystem verknüpft ist. Sehen Sie sich die Ausgabe ruhig einmal genauer an und achten Sie  $z.B.$ auf die tatsächliche Lokalität Ihrer Login-Verzeichnisse.

- (d) Erschließen Sie die Bedeutung von which und where, indem Sie den Wert der PATH-Variablen ansehen.
	- i. Warum erzeugt where mount keine Ausgabe?
	- ii. Warum zeigt which ls gerade diese Datei an, und nicht die andere, die bei

where 1s ausgegeben wird?

- (e) Ergänzen Sie den Wert von PATH wie folgt: setenv PATH \${PATH}:/usr/sbin Überprüfen Sie, ob sich der Wert von PATH wie gewünscht verändert hat. Erzeugen which und where jetzt Ausgaben mit dem Argument mount?
- (f) Erzeugen Sie ein Unterverzeichnis MyHome und ändern Sie den Wert von home wie folgt: set home =  $\sim$ /MyHome Überprüfen Sie Ihre Änderung und führen Sie dann cd (ohne Argument) aus. In welchem Verzeichnis sind Sie gelandet (pwd)? Warum?
- (g) Haben sich die "gespiegelten" Variablen (path und HOME) mit verändert?
- (h) Schließen Sie Ihr Terminalfenster. Offnen Sie ein neues. Wie sind jetzt die Werte von ¨ HOME und PATH? Warum?

#### 6. Ändern Sie Ihren Umgebungsbereich dauerhaft!

(a) Die Konfiguration Ihrer Systemumgebung erfolgt beim Login durch Abarbeitung verschiedener Dateien mit Kommandostapeln (Skripte), die sich u.a. im Verzeichnis /etc (einheitliche Einstellungen fur alle Benutzer) und in Ihrem Login-Verzeichnis (indivi- ¨ duelle Einstellungen) befinden.

Betrachten Sie die Dateiinhalte der Skripte .login und .tcshrc , die als versteckte Dateien in Ihrem Login-Verzeichnis existieren. In welchem der Skripte wird haupts¨achlich die Systemumgebung (globale Variablen), in welchem die Shell (lokale

Variablen) konfiguriert? Umgebung: Shell:

- (b) Wenn Sie Modifikationen an der Systemkonfiguration vornehmen wollen, sollten Sie  $(um \text{ }e\text{in} \text{ } "Reset" \text{ } zu \text{ }ermöglichen), \text{ } alle Änderungen \text{ } in \text{ } separateen \text{ } Dateien \text{ } organisieren$ und in .login bzw. .tcshrc nur für den Aufruf dieser neuen Dateien sorgen.
	- i. Wechseln Sie in Ihr Login-Verzeichnis! Erzeugen Sie (mit einem beliebigen Texteditor, z.B. mit dem vi) eine neue Datei .login.private, die als einzige Zeile einen setenv-Befehl enthält. Es soll die PATH-Variable so ergänzen, dass das aktuelle Arbeitsverzeichnis immer zuletzt nach ausführbaren Dateien durchsucht wird.

Kommando:

 $(Was$  glauben Sie, wozu das nützlich sein könnte?)

- ii. Editieren Sie jetzt die Datei .login so, dass eine neue letzte Zeile mit dem Inhalt source .login.private erscheint.
- iii. Führen Sie .login aus, indem Sie auf der Kommandozeile source .login eingeben. Überprüfen Sie den veränderten Wert der PATH-Variablen.
- (c) Es könnte auch gewünscht sein, dass Kommandos wie cp oder rm immer mit Sicherheitsabfrage funktionieren, also wie mit Option -i , aber ohne diese Option immer angeben zu müssen. Dazu dient der Alias-Meachnismus der Shell.
	- i. Das Kommando alias (ohne Argumente) zeigt Ihnen alle Alias-Vereinbarungen an, die fur Sie gesetzt sind. Es sollte bei Ihnen eine leere Ausgabe erzeugen. Sonst ¨ wiederholen Sie die Aufgabe 1 aus dem 3. Aufgabenblatt.
	- ii. Erzeugen Sie zwei leere Dateien. Führen Sie aus: alias rm 'rm -i'. Führen Sie jetzt noch einmal alias aus, löschen Sie danach eine Ihrer leeren Dateien mit rm (ohne Option). Sie erhalten die Sicherheitsabfrage.
	- iii. Heben Sie für einen Befehlsaufruf den Alias-Mechanismus auf: Löschen Sie die zweite leere Datei mit \rm (mit vorangestelltem Backslash!). Uberzeugen Sie sich, ¨ dass der vereinabrte Alias trotzdem noch aktiv ist.
	- iv. Heben Sie die Alias-Vereinbarung dauerhaft auf: unalias rm. Überprüfen Sie!
	- v. Editieren Sie die (zur Zeit leere) Datei .aliases in Ihrem Loginverzeichnis, so dass in einem Kommandostapel die Namen cp, rm, mv dauerhaft so eingestellt sind, dass Sie ohne Angabe von  $-i$  mit Sicherheitsabfrage funktionieren. (Hinweis: Für die automatische Ausführung der Datei aliases wird bereits gesorgt.) Offnen Sie ein neues Terminalfenster und uberzeugen Sie sich, dass Ihre Vereinbarungen in ¨ .aliases gesetzt wurden. Fragen Sie bei Problemen eine Lehrkraft!
- 7. Arbeiten Sie mit Shell-Substitutionen!

Sie haben bereits gesehen, dass das \$-Zeichen eine Sonderbedeutung in der Shell hat: Bevor ein Kommando ausgeführt wird, substituiert die Shell zunächst alle Zeichenkette, die mit \$ beginnen, durch die Werte derjenigen Variablen, deren Namen hinter dem \$-Zeichen beginnt. Es gibt weitere Shell-Substitutionen.

- (a) Wechseln Sie in /bin und führen Sie aus:
	- ls \*sh: Ausgabe: \_
	- ls ?sh ; Ausgabe:
	- ls [az]sh ; Ausgabe:
	- $ls$   $[a-m]sh$ ; Ausgabe:  $\_\_$

Interpretieren Sie die Ergebnisse mit dieser Übersicht zur Dateinamenexpansion:

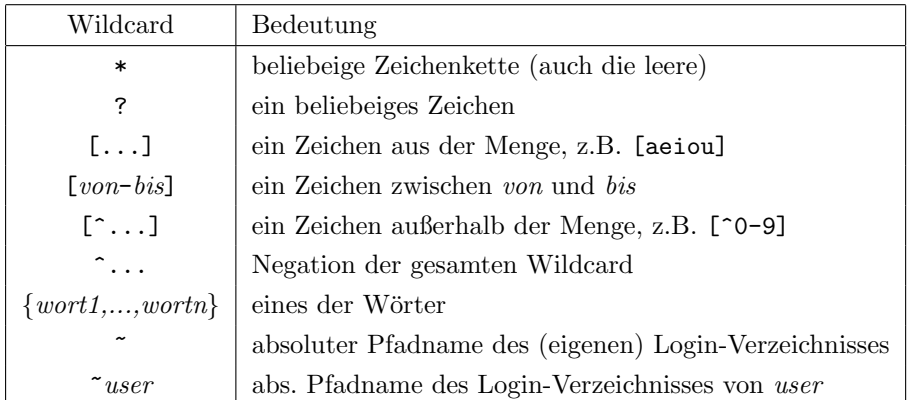

(b) Wechseln Sie in Ihr Login-Verzeichnis. Werden bei ls \* alle Dateien angezeigt? Probieren Sie auch 1s .\*. Wie können Sie sich alle Dateien in Ihrem Login-Verzeichnis mit nur einem ls-Kommando ausgeben lassen?

- (c) Wechseln Sie in das Verzeichnis /usr/bin. Geben Sie nun mit Hilfe des echo-Kommandos alle Dateienamen in /usr/bin aus, die
	- i. die Länge 2 haben,
	- ii. mit einem Vokal beginnen und auf d oder s enden,
	- iii. mindestens eine Ziffer enthalten.

Das echo-Kommando soll jeweils nur ein Argument haben!

(d) Führen Sie folgende Kommandozeilen aus, die eine **Kommandosubstitution** enthalten und notieren Sie die jeweilige Ausgabe:

i. echo Ich arbeite auf dem System `uname`.

ii. echo Die Systemzeit ist `date`.

- (e) Welchen Wert hat die Variable vlist nach set vlist = `ls` ?
- (f) Welche ASCII-Zeichen haben Sie insgesamt kennengelernt, die eine Sonderbedeutung in der Shell besitzen?

Um diese Zeichen vor einer Interpretation durch die Shell zu schützen, können Sie sie auf drei Arten maskieren:

- \ schutzt das direkt folgende Zeichen, ¨
- '...' schützt alle eingeschlossenen Zeichen,
- "..." schützt alle eingeschlossenen Zeichen außer  $\langle , \, \, \hat{\mathbf{s}} \, , \, \, \cdot \, \, \text{und} \, \rangle$
- (g) Geben Sie mit echo aus: Die Zeichen \* und \$home werden interpretiert.

Kommando mit 1. Maskierungsart: Kommando mit 2. Maskierungsart:

Ausgabe bei der 3. Maskierungsart:

(h) Geben Sie im Verzeichnis /home/rlehre alle Dateien aus, deren Namen ein Fragezeichen enthält.

Kommando: